# **openQA Project - action #10188**

action # 10148 (Resolved): better notification and user feedback

# **[tools][dashboard]Tracking open bugs based on product**

2016-01-12 12:01 - dgutu

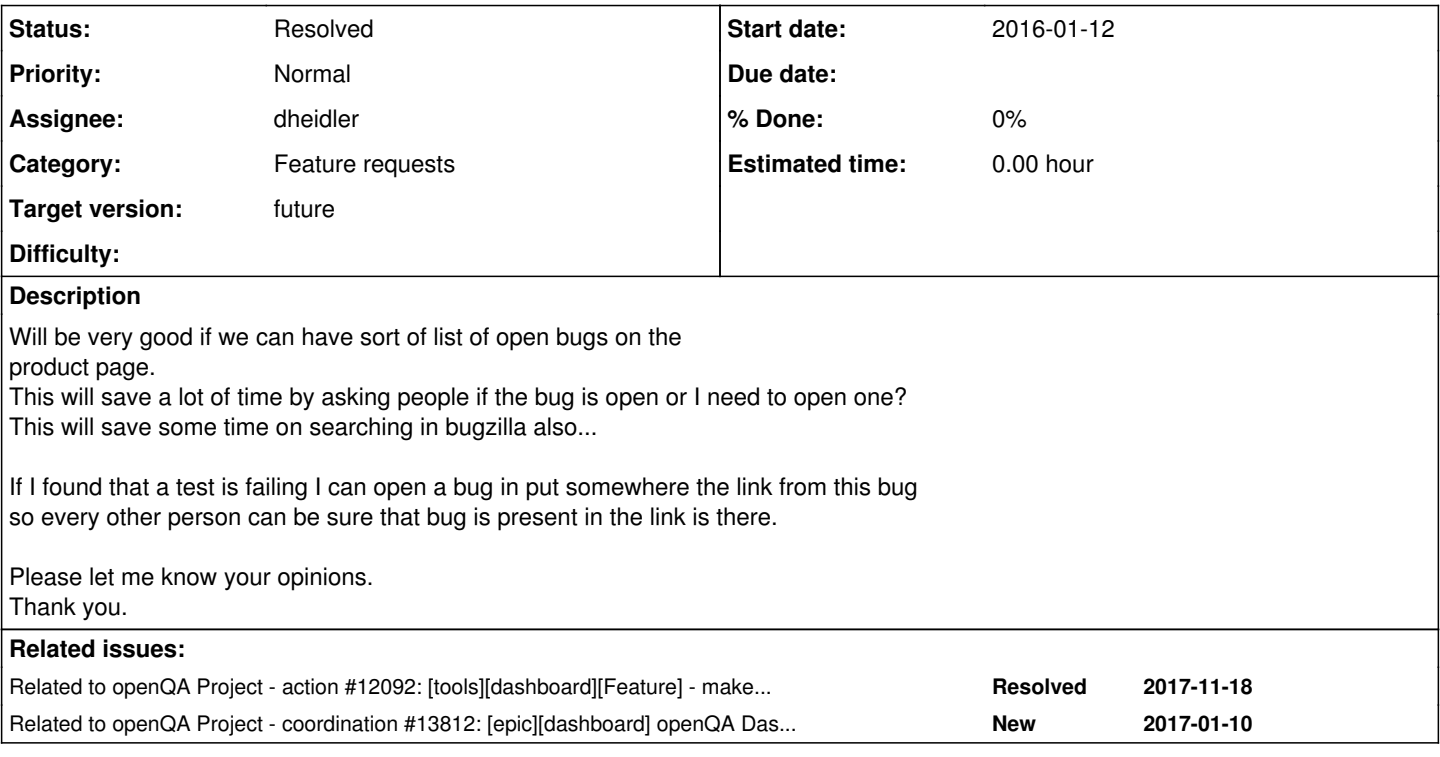

## **History**

**#1 - 2016-01-12 12:22 - coolo**

*- Category changed from 124 to 140*

## **#2 - 2016-01-12 12:24 - coolo**

what's wrong with putting it in the comments?

# **#3 - 2016-01-12 12:38 - dgutu**

It could be useful to have this comment/links to bugs here, in build overview <https://openqa.suse.de/tests/overview?distri=sle&version=12-SP2&build=0373&groupid=25>

Comments are fine but you need to click on build number, test and go between this a lot of times to understand if the bug is present for this failed test or not.

Thx.

### **#4 - 2016-01-12 13:20 - coolo**

this page is full. you could have your list in a popup, but that would serve the same value than the comment in the job group. And the link to the job group should be present on all pages.

## **#5 - 2016-01-12 14:35 - okurz**

dgutu I support your ideas. I am thinking about other views rather than adding content on existing pages. Using comments section is just not working, especially without a edit option. We should also consider different views for different use cases.

## **#6 - 2016-01-12 15:55 - dzedro**

I did also think about some place to find openQA bugs, some simple list with useful columns like bug number/description/openQA link/creation date or whatever e.g. [https://etherpad.nue.suse.com/p/openQA\\_bugs](https://etherpad.nue.suse.com/p/openQA_bugs)

### **#7 - 2016-01-12 16:07 - okurz**

wow, I came up with a pretty similar idea on the weekend, see<https://etherpad.nue.suse.com/p/openqa-SLE-review>:-)

Your idea of putting up bugs is a good idea but can we structure them as "new", "existing" and such?

### **#8 - 2016-01-15 12:23 - okurz**

*- Parent task set to #10148*

this is related to [#10148](https://progress.opensuse.org/issues/10148) and also [#10212.](https://progress.opensuse.org/issues/10212) For easier tracking of bugs that have been opened as the error has been confirmed in openga, what do you think about using the "whiteboard" in bugs. It is already used to reference "ibs/obs" SR and the automatic notifications. We could add something to the whiteboard and then search for "whiteboard:'openqa:openqa.suse.de'" e.g. https://bugzilla.suse.com/buglist.cgi?guicksearch=whiteboard%3A%27openga%3Aopenga.suse.de%27&list\_id=3095342 and "whiteboard:'openqa:openqa.opensuse.org'"

#### proposed format for whiteboard tag:

openqa:<instance>[:<test>[:<state>]]

- '[…]' marks optional
- '<…>' encloses a variable to be replaced: \*\* <instance>: the openqa instance on which this error has been found, e.g. 'openqa.suse.de' \*\* <test>: test number on openqa instance where the error was (first) found, e.g. last part from URL <https://openqa.suse.de/tests/180205>\*\* <state>: state or state change of the test, e.g. 'failed', 'fixed', 'still\_failing', 'stable', 'soft\_failed'

Multiple tags are allowed.

Example:

- Initial failing test: openqa:openqa.suse.de:12345:failed
- Still failing in next build: former + openqa:openqa.suse.de:12523:still\_failing
- Fixed in next build after that: former + openqa:openqa.suse.de:14389:fixed

#### Search requests like these should work

https://bugzilla.suse.com/buglist.cgi?quicksearch=whiteboard%3A%22openqa%3Aopenqa.suse.de%22%20AND%20whiteboar d%3A%22fixed%22

### **#9 - 2016-01-18 09:53 - okurz**

management has to discuss and decide about whiteboard usage. Management was not asked yet.

Coming up with a list of all open bugzilla bugs which have "something to do with" openqa is actually easy, e.g. for internal openqa instance use <https://bugzilla.suse.com/buglist.cgi?quicksearch=openqa.suse.de>

to combine it with a product, e.g. every open bug mentioning our openqa for product "SLES 12 SP1": [https://bugzilla.suse.com/buglist.cgi?quicksearch=openqa.suse.de%20product%3A%22SUSE%20Linux%20Enterprise%20Server%2012%20SP1%2](https://bugzilla.suse.com/buglist.cgi?quicksearch=openqa.suse.de%20product%3A%22SUSE%20Linux%20Enterprise%20Server%2012%20SP1%22)  $\overline{2}$  $\overline{2}$  $\overline{2}$ 

above but only "RESOLVED" ones, i.e. the ones that should be verified: [https://bugzilla.suse.com/buglist.cgi?quicksearch=openqa.suse.de%20product%3A%22SUSE%20Linux%20Enterprise%20Server%2012%20SP1%2](https://bugzilla.suse.com/buglist.cgi?quicksearch=openqa.suse.de%20product%3A%22SUSE%20Linux%20Enterprise%20Server%2012%20SP1%22%20status%3ARESOLVED) [2%20status%3ARESOLVED](https://bugzilla.suse.com/buglist.cgi?quicksearch=openqa.suse.de%20product%3A%22SUSE%20Linux%20Enterprise%20Server%2012%20SP1%22%20status%3ARESOLVED)

or add the name of a "test\_module" in the query although this could be incomplete, e.g. if people only provide a full URL to the test, not the failed test module:

[https://bugzilla.suse.com/buglist.cgi?quicksearch=status%3ARESOLVED%20openqa.suse.de%20AND%20bootloader\\_s390%20product%3A%22SU](https://bugzilla.suse.com/buglist.cgi?quicksearch=status%3ARESOLVED%20openqa.suse.de%20AND%20bootloader_s390%20product%3A%22SUSE%20Linux%20Enterprise%20Server%2012%20SP1%22) [SE%20Linux%20Enterprise%20Server%2012%20SP1%22](https://bugzilla.suse.com/buglist.cgi?quicksearch=status%3ARESOLVED%20openqa.suse.de%20AND%20bootloader_s390%20product%3A%22SUSE%20Linux%20Enterprise%20Server%2012%20SP1%22)

### **#10 - 2016-09-12 12:49 - dheidler**

The [https://github.com/okurz/openqa\\_review](https://github.com/okurz/openqa_review) script is now able to query the status of bugzilla and progress issues and include it in the output markdown.

See openqa\_review.py --query-issue-status-help for further info.

#### **#11 - 2016-09-13 14:16 - okurz**

*- Related to action #12092: [tools][dashboard][Feature] - make openQA show when a bug is marked as "RESOLVED FIXED" but still in the product added*

#### **#13 - 2016-09-16 11:33 - dheidler**

- *Status changed from New to In Progress*
- *Assignee set to dheidler*

### **#14 - 2016-09-19 20:58 - okurz**

*- Related to coordination #13812: [epic][dashboard] openQA Dashboard ideas added*

# **#15 - 2017-03-14 11:05 - RBrownSUSE**

*- Subject changed from Tracking open bugs based on product to [tools]Tracking open bugs based on product*

# **#16 - 2017-03-27 15:59 - RBrownSUSE**

*- Subject changed from [tools]Tracking open bugs based on product to [tools][dashboard]Tracking open bugs based on product*

# **#17 - 2017-11-17 10:26 - coolo**

*- Status changed from In Progress to Resolved*

We track bugs now good enough IMO

# **#18 - 2018-06-15 19:07 - okurz**

*- Target version changed from future to future*